## **LABORATORIUM 01 INTERFEJS** *PHPMYADMIN*

## *Cel zajęć*

Zapoznanie z interfejsem phpMyAdmin.

## *Ćwiczenia do wykonania*

1. Zaloguj się do przygotowanej dla potrzeb zajęć bazy danych z pomocą phpMyAdmin. Baza znajduje się na serwerze: [http://atos.iim.uz.zgora.pl/phpmyadmin/index.php.](http://atos.iim.uz.zgora.pl/phpmyadmin/index.php)

Każdy student ma utworzonego użytkownika o nazwie: Grupa\_ImięNazwisko.

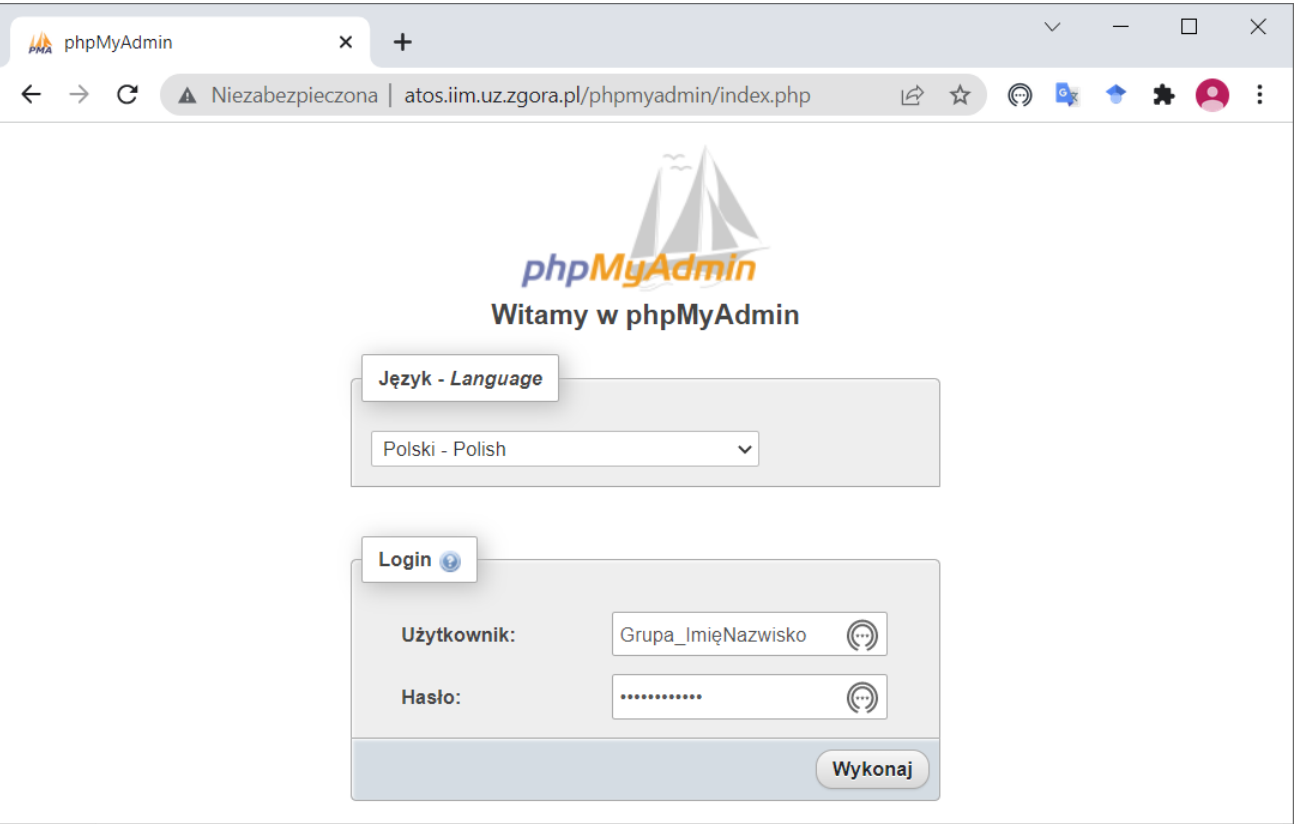

Po poprawnym zalogowaniu użytkownik ma dostęp do pustej bazy o nazwie Grupa\_ImięNazwisko.

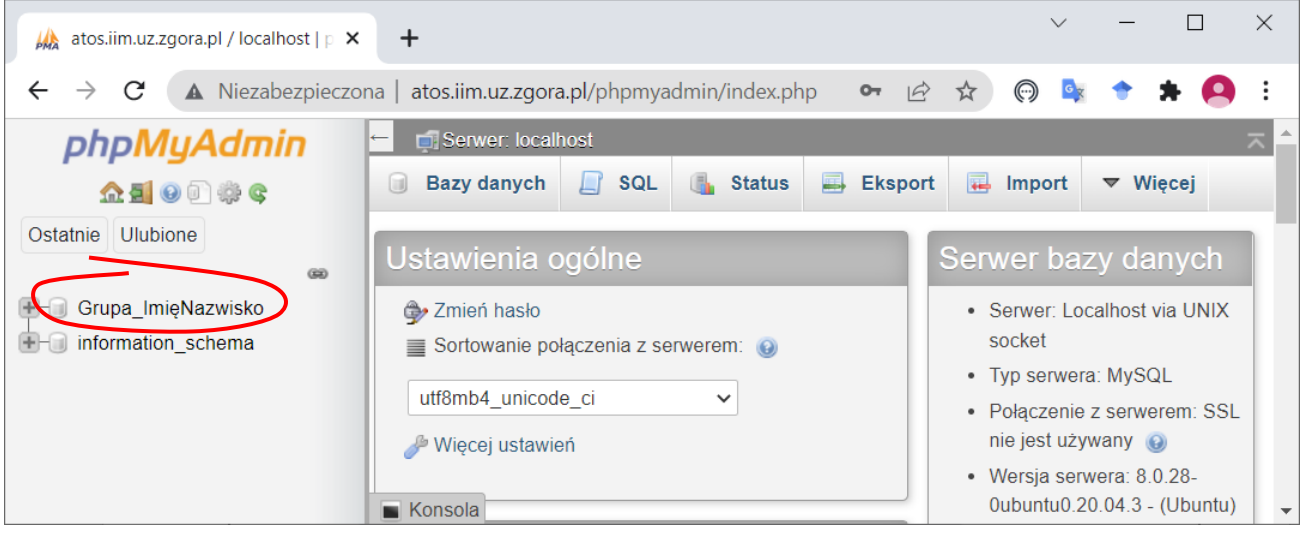

*Projektowanie inżynierskich baz danych*

2. Pobierz ze strony plik "skierowania.sql" i zaimportuj zapisaną w nim bazę danych (baza o strukturze przedstawionej na wykładzie 01).

W celu importu bazy zapisanej w pliku należy wskazać bazę do której zostanie wykonany import (lewy panel), następnie przejść na zakładkę **Import**, wskazać plik i kliknąć **Wykonaj**.

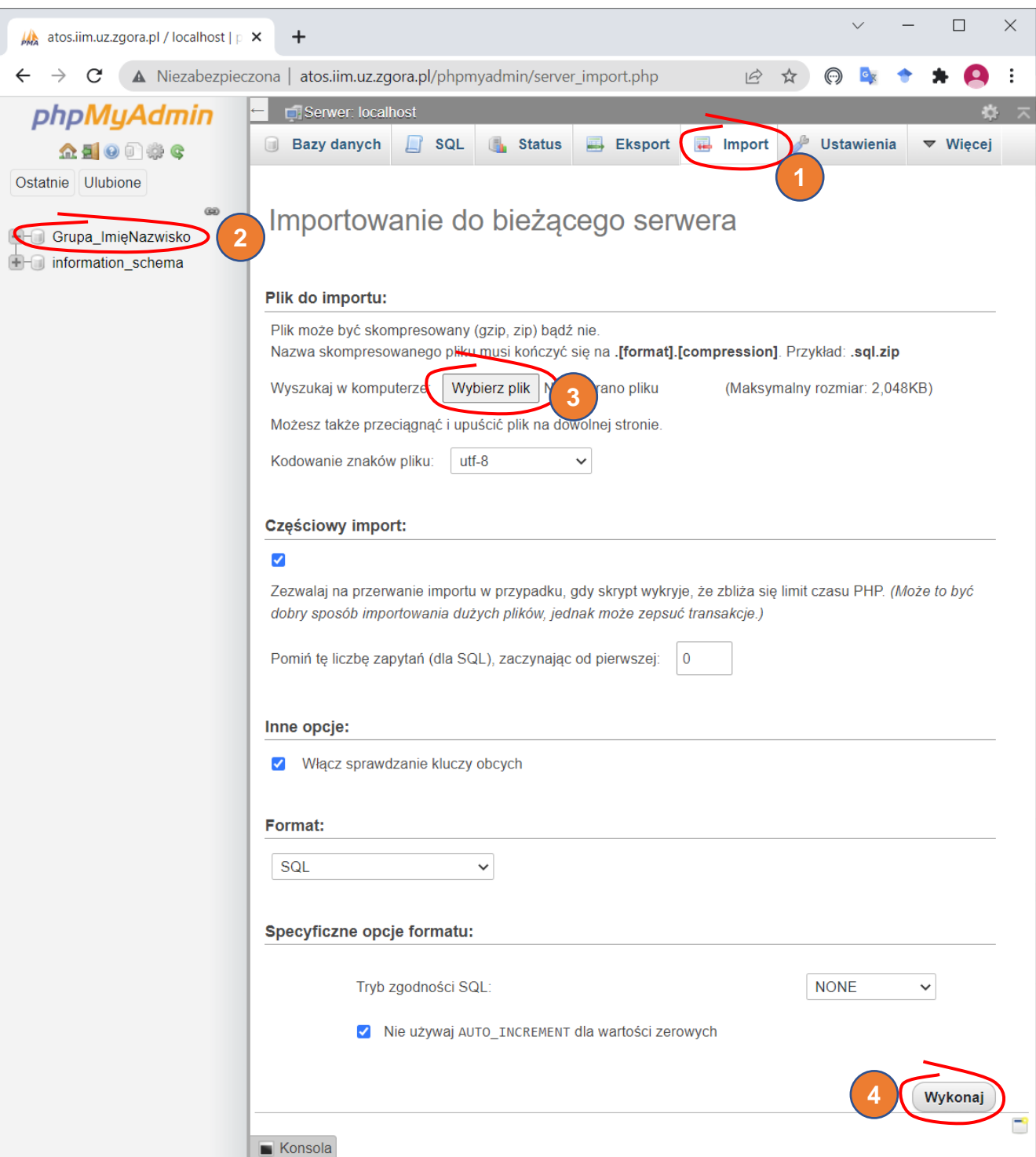

Jeżeli import został wykonany prawidłowo w oknie będzie wyświetlona odpowiednia informacja, a zaimportowane elementy (czyli struktura bazy) będą widoczne w lewym panelu.

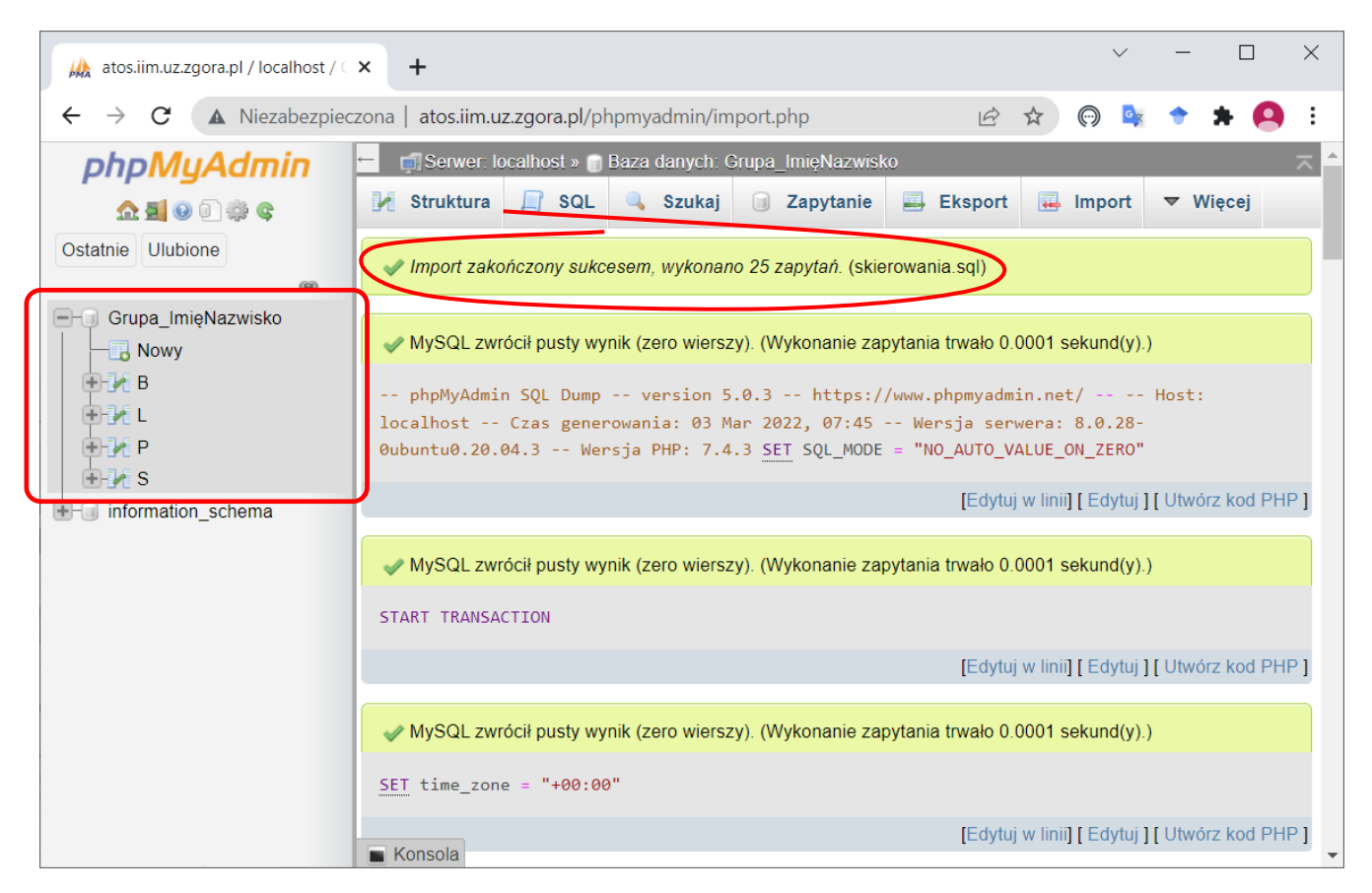

3. Zapoznaj się z zawartością i strukturą poszczególnych tabel.

Aktualna zawartość tabeli jest widoczna po kliknięciu na jej nazwie w lewym panelu i przejściu na zakładkę **Przeglądaj**.

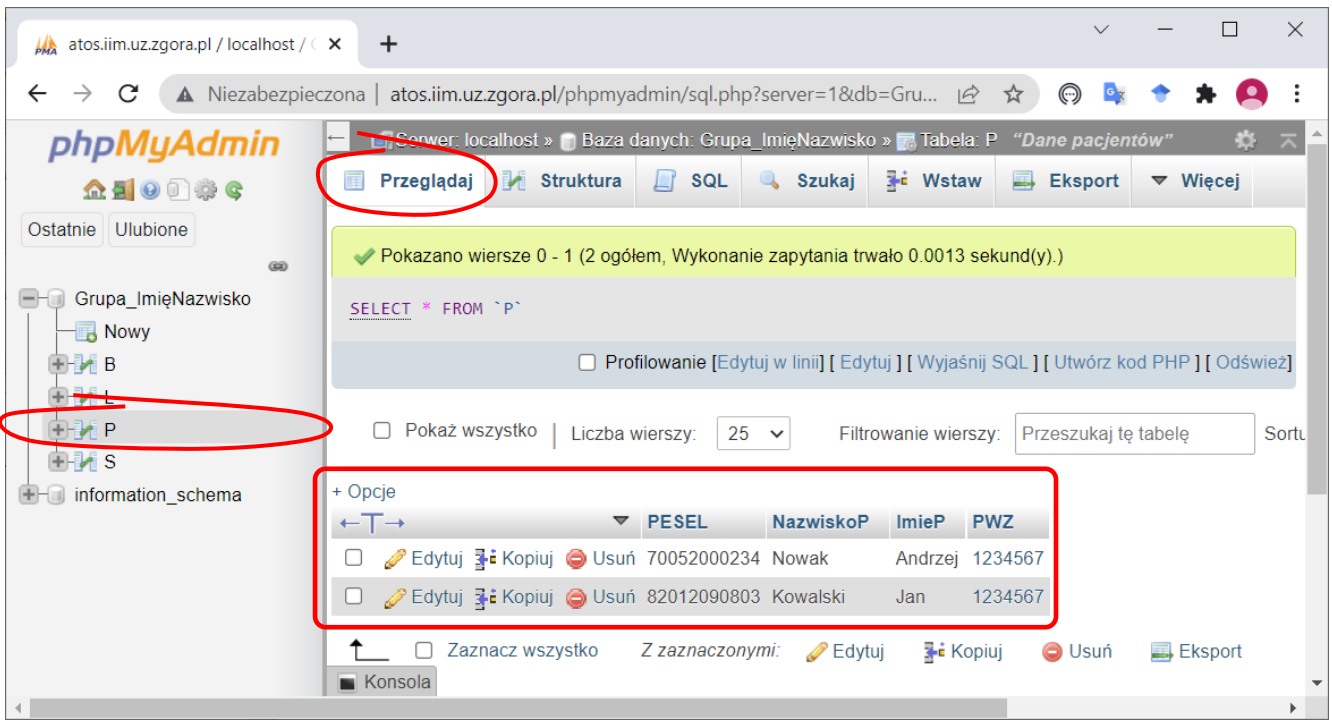

Struktura tabeli jest pokazywana po kliknięciu na zakładkę **Struktura tabeli**. Strukturę widać również w panelu bocznym po rozwinięciu węzła **Kolumny** znajdującego się wewnątrz węzła z nazwą tabeli.

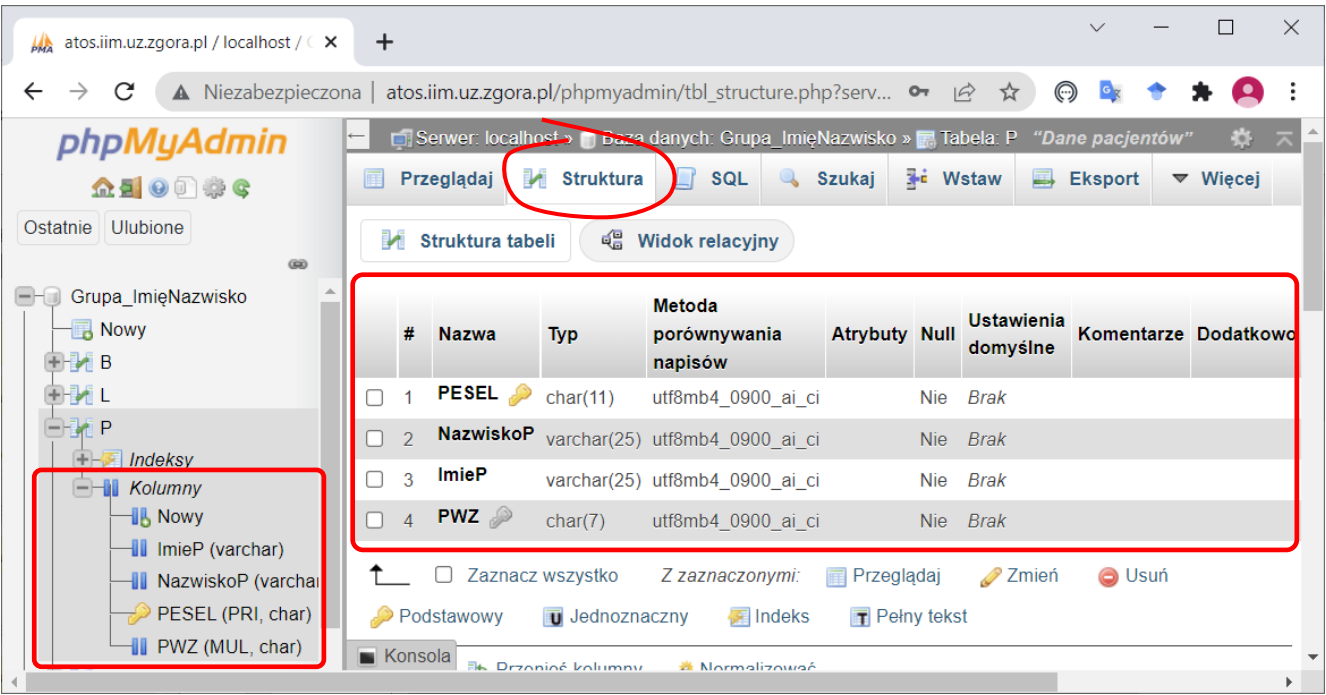

## 4. Zapoznaj się ze schematem bazy danych

Schemat bazy danych można wyświetlić wybierając zakładkę **Widok projektu** (może być ukryta w opcji **Więcej** jeżeli szerokość okna przeglądarki jest niewystarczająca). Widok ten pokazuje wszystkie tabele wchodzące w skład bazy oraz związki, które zostały pomiędzy nimi ustalone.

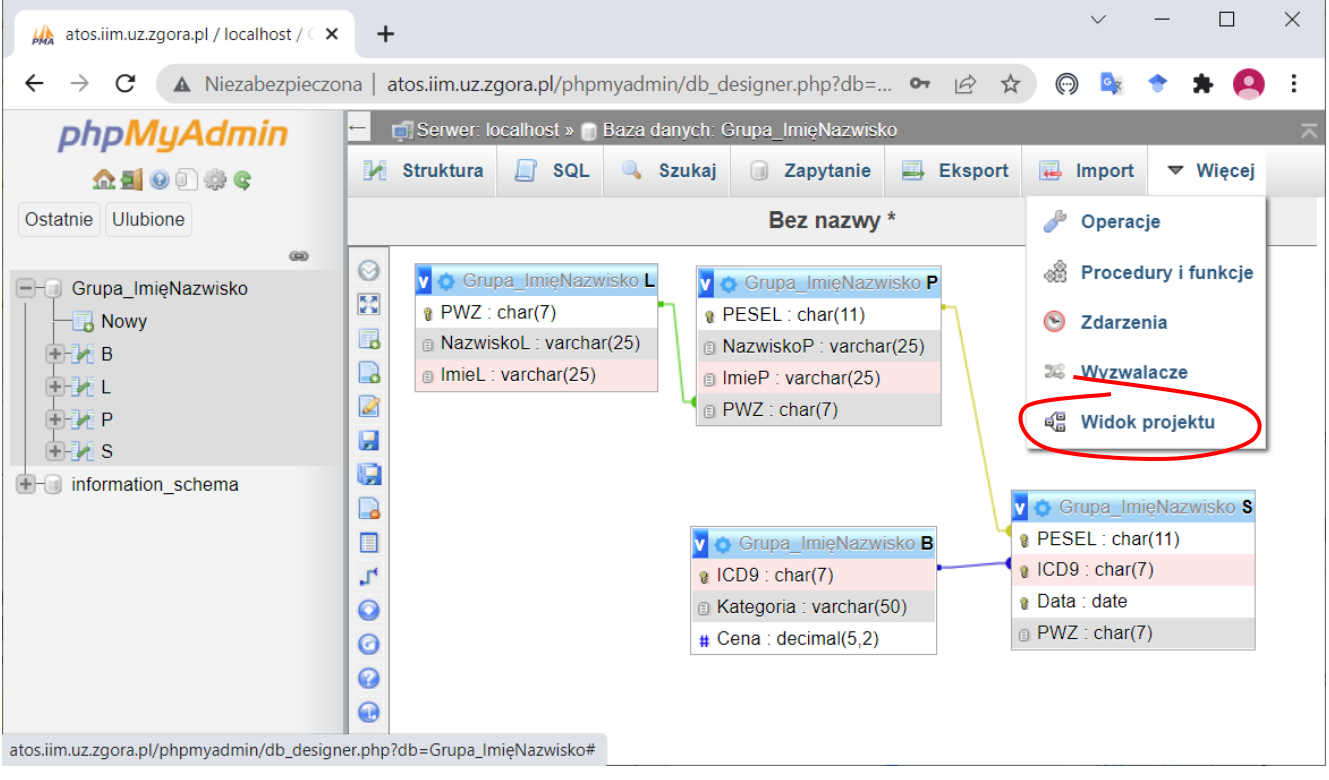

5. Zapisz bazę danych do pliku w formacie SQL.

W celu zapisanie bazy należy wskazać jej nazwę w panelu bocznym, przejść na zakładkę **Eksport**, wskazać format pliku i kliknąć **Wykonaj**.

*Uwaga*: program eksportuje składnik aktualnie wybrany w panelu bocznym.

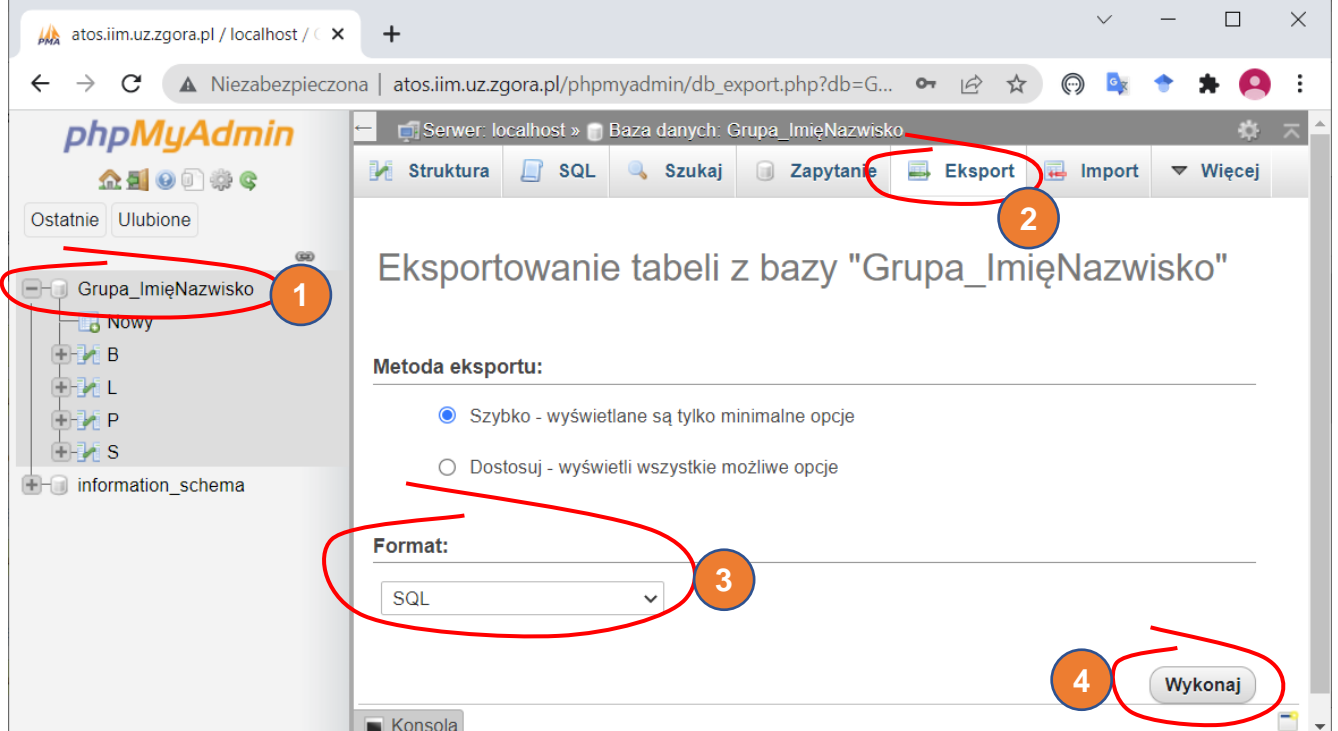

6. Wyeksportowany plik z bazą danych zapisany pod nazwą zgodną ze schematem:

*NazwiskoImię\_lab01.sql*

prześlij jako rozliczenie zajęć.